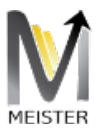

## REPORTING

# MEISTER SUITE WHITE PAPERS

Andre Rosenthal Gateway Architects, LLC 2600 Dallas Parkway suite # 600, Frisco, TXz

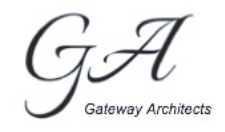

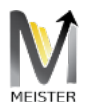

## Table of Contents

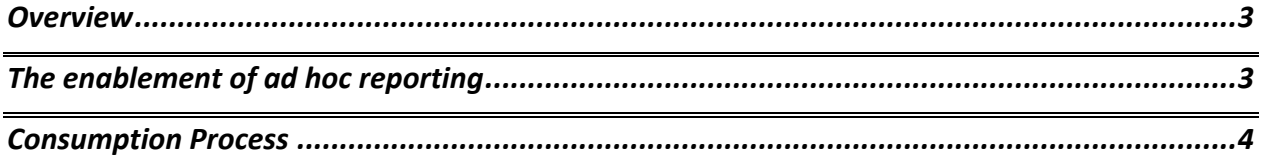

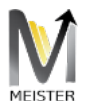

#### Product Document

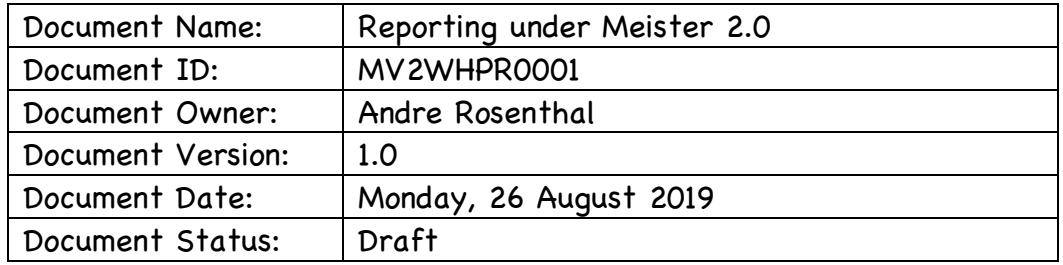

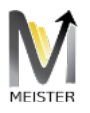

### Overview

SAP's Reporting is enabled via execution of batch programs that could either run in foreground or background processors, and notoriously consume a large amount of NetWeaver resources. As far as enabling Reporting to be executed outside the SAP GUI, the SAPUI5 environment allows the developer to enable single instances of a given report by means of promoting the associated transaction code as a UI5 web part as part of the solution. However, there is no native support for ad hoc report selections and reports not associated with a specific transaction code, which are ran via transaction code SE38 or scheduled via transaction code SM36 and SM37.

Meister introduces another disruptive technology with its ad hoc report execution engine, which is the focus of this white paper.

## The enablement of ad hoc reporting

Meister allows the user to choose any report or associated transaction code to be executed with minimal efforts by means of enabling the creation of the exact same report selections as UI5 components (although the same functionality could be achieved in any UX environment of choice.)

Let the set of fields required to execute a report be the set described below:

$$
S(F) = \sum p(a, b, \dots i)
$$

#### **Equation 1**

where  $p(a, b, c, \ldots, i)$  is a polynomial of choices c such that c  $= g(j)$  represents what a field j represents for such report

The function  $c = g(j)$  is nothing else but a tuple representing possible values for the given choice which could be a constant whose UX element is a simple text box, a date, a range of values found in a given table, as so forth.

The polynomial  $p(a, b, c ..., i)$  is therefore the combined set of fields for the report which could be directives for the report execution (such as layouts), or field choices as defined by the function above.

If such polynomial could be constructed, it becomes straightforward that equation 1 is a Json Document explaining how to reconstruct the original UI in Dynpro present

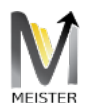

at SAP now transposed as UX elements using the framework chosen by the UX developer.

With the report now transposed into UX elements, the user could fill in the values with the support of the associated helps for the fields, and let the set below represent the values of the fields chosen at runtime by a user:

$$
S(F) = \sum P(a_{j,}b_{j,},c_{j,},\ldots i_{j,})
$$

#### **Equation 2**

Using the same logic, it is clear that equation 2 is nothing else but equation 1 where specific values are sent back to Meister using the same underlying structure as instructed by equation 1.

Possessing this information now, Meister schedules in the background the execution of the report and monitors the execution with statuses enabling the user to know when a given report has finished and is ready for consumption.

### Consumption Process

Meister returns to the UX the report in 2 different formats:

- 1) Named columns where the DDIC fields are replaced by their short texts
- 2) Raw report with the DDIC fields left as is, and an EDM file for all metadata

The modes of reporting allow the further consumption of the report by any analytical dashboard capable of consuming Json Documents for graphical depiction, such as Tableau and Power BI. The raw text is sent back as a means to achieve Excel usability with the associated EDM metadata, and the named representation is present to enable the UX to natively show the report as it was generated by SAP using tools like Tableau.

It is worthwhile to mentioned that Meister is the only tool that possess the knowledge to generate reports based on existing Variants as well as ad hoc representations of any existing report outside the realm of SAP and not hardcoded by a developer.